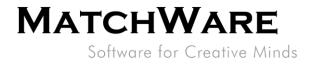

# MatchWare MindView 9 for Mac Technical Specification

**File:** MindView 9 for Mac Technical Specification\_EN.docx Document Revision: 1.0.1

MatchWare Inc. 511 West Bay Street Suite 480 Tampa, FL 33606 United States

T: 1-800-880-2810 F: 1-800-880-2910 usa@matchware.com MatchWare Ltd 3-5 Red Lion Street Richmond, TW9 1RJ, UK United Kingdom

T: +44 (0)20 8940 9700 F: +44 (0)20 8332 2170 london@matchware.com MatchWare France 38 rue Servan 75544 Paris Cedex 11 France

T: +33 (0)810 000 172 F: +33 (0)810 811 121 vente@matchware.com MatchWare GmbH Anckelmannsplatz 1 20537 Hamburg Deutschland

T: +49 (0) 40 543764 F: +49 (0) 40 543789 hamburg@matchware.com MatchWare A/S

Thomas Koppels Gade 30 DK-8000, Aarhus C Denmark

# **MATCHWARE**

Software for Creative Minds

# **Contents**

| Overview                                  | 3 |
|-------------------------------------------|---|
| System Requirements                       | 3 |
| Supported Languages                       | 3 |
| Application Identifier in macOS           | 3 |
| Supported Document Types                  | 3 |
| Installation                              | 1 |
| Stand-alone installation                  | 1 |
| Installation location                     | 5 |
| Specific installation settings $\epsilon$ | 5 |
| Paths used by the Application             | 5 |
| User's documents                          | 5 |
| Application protection $\epsilon$         | 5 |
| System paths                              | 7 |
| Spotlight                                 | 7 |
| Quick Look                                | 7 |
| MIME-type                                 | 3 |
| MatchWare Activation System               | 3 |
| MindView Drive                            | 3 |
| MindView Online Update                    | 3 |
| AI Suggestions                            | 3 |
| Tasks System                              | 3 |

MatchWare Inc. 511 West Bay Street Suite 480 Tampa, FL 33606 United States

T: 1-800-880-2810 F: 1-800-880-2910 usa@matchware.com MatchWare Ltd 3-5 Red Lion Street Richmond, TW9 1RJ, UK United Kingdom

T: +44 (0)20 8940 9700 F: +44 (0)20 8332 2170 london@matchware.com

MatchWare France 38 rue Servan 75544 Paris Cedex 11 France

T: +33 (0)810 000 172 F: +33 (0)810 811 121 vente@matchware.com

MatchWare GmbH Anckelmannsplatz 1 20537 Hamburg Deutschland

T: +49 (0) 40 543764 F: +49 (0) 40 543789 hamburg@matchware.com

MatchWare A/S Thomas Koppels Gade 30 DK-8000, Aarhus C Denmark

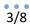

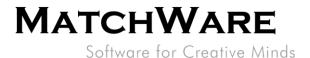

## **Overview**

This document provides a thorough description of the technical details of MatchWare MindView 9 for Mac.

# **System Requirements**

CPU architecture x86 64 bit and ARM64 macOS X (10.15+) and higher macOS 11 (ARM architecture) 460 MB disk space

# **Supported Languages**

English, Danish, French

# **Application Identifier in macOS**

The Bundle ID is "CFBundleIdentifier = com.matchware.MindView9"

# **Supported Document Types**

Registered CFBundleDocumentTypes:

| mvdx   | Native MatchWare MindView format for Windows and Mac  | Opens directly                   |
|--------|-------------------------------------------------------|----------------------------------|
| mvtx   | MatchWare MindView Template format                    | Opens and resaved to MVDX format |
| mvd    | MatchWare MindView format for Mac version 7 and below | Opens and resaved to MVDX format |
| styles | MatchWare MindView style document                     | Opens in a style editor mode     |
| omd    | MatchWare OpenMind 2 for Mac                          | Opens and resaved to MVDX format |
| omp    | MatchWare OpenMind 2 for Windows                      | Opens and resaved to MVDX format |
| docx   | Microsoft Word                                        | Opens through internal importer  |
| pptx   | Microsoft PowerPoint                                  | Opens through internal importer  |
| xml    | MindView XML                                          | Opens through internal importer  |
|        | Microsoft Project XML                                 | Opens through internal importer  |
| mm     | FreeMind                                              | Opens through internal importer  |
| mmap   | Mindjet MindManager                                   | Opens through internal importer  |
| opml   | Outline Processor                                     | Opens through internal importer  |

MatchWare Inc. 511 West Bay Street Suite 480 Tampa, FL 33606 United States

T: 1-800-880-2810 F: 1-800-880-2910 usa@matchware.com MatchWare Ltd 3-5 Red Lion Street Richmond, TW9 1RJ, UK United Kingdom

T: +44 (0)20 8940 9700 F: +44 (0)20 8332 2170 london@matchware.com MatchWare France 38 rue Servan 75544 Paris Cedex 11 France

T: +33 (0)810 000 172 F: +33 (0)810 811 121 vente@matchware.com MatchWare GmbH Anckelmannsplatz 1 20537 Hamburg Deutschland

T: +49 (0) 40 543764 F: +49 (0) 40 543789 hamburg@matchware.com MatchWare A/S

Thomas Koppels Gade 30 DK-8000, Aarhus C Denmark

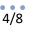

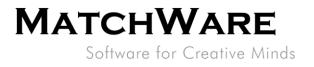

# Installation

The MatchWare MindView 9 installation uses the standard Apple<sup>®</sup> Installer technology. Like all Apple<sup>®</sup> software, the MindView installation requires Administrator privileges.

# **Stand-alone installation**

MindView comes as an installation image (\*.dmg file) that you download to your computer. The DMG format is protected from errors during download and checked by the system when the image is mounted.

Double-click the installation image. Double-click the installation package.

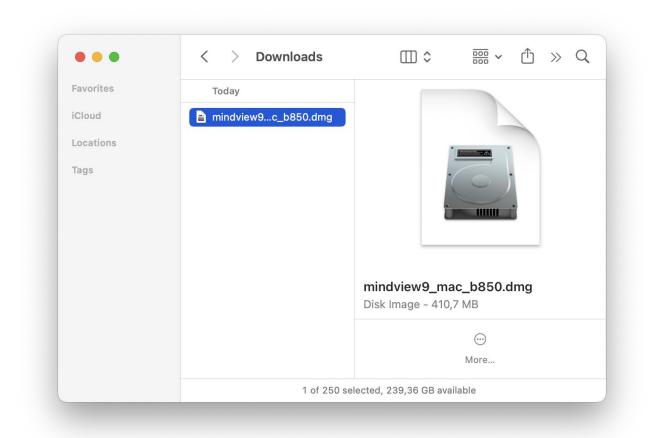

MatchWare Inc. 511 West Bay Street Suite 480 Tampa, FL 33606 United States

T: 1-800-880-2810 F: 1-800-880-2910 usa@matchware.com MatchWare Ltd 3-5 Red Lion Street Richmond, TW9 1RJ, UK United Kingdom

T: +44 (0)20 8940 9700 F: +44 (0)20 8332 2170 london@matchware.com MatchWare France 38 rue Servan 75544 Paris Cedex 11 France

T: +33 (0)810 000 172 F: +33 (0)810 811 121 vente@matchware.com MatchWare GmbH Anckelmannsplatz 1 20537 Hamburg Deutschland

T: +49 (0) 40 543764 F: +49 (0) 40 543789 hamburg@matchware.com MatchWare A/S

Thomas Koppels Gade 30 DK-8000, Aarhus C Denmark

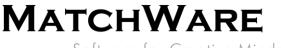

Software for Creative Minds

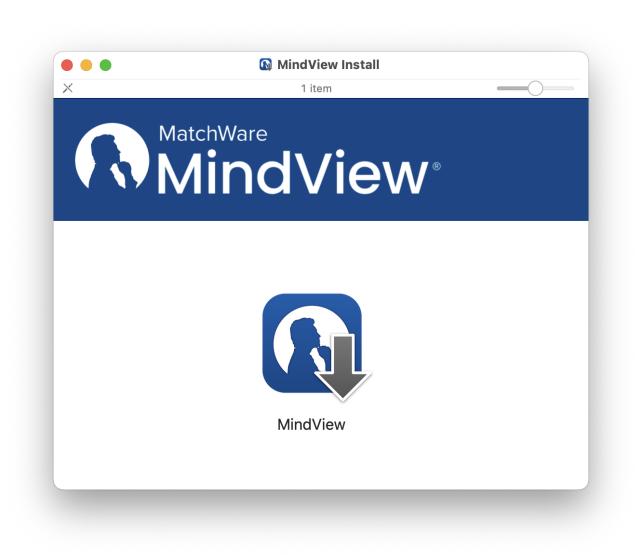

Follow the instructions on the screen when the MindView Install program starts.

The Apple<sup>®</sup> Installer performs an administrative installation of an application.

## **Installation location**

The application bundle is named "MindView 9.app" and is located like all other applications directly in the Applications folder.

Path: /Applications/MindView 9.app

## Manual distribution to other computers

To distribute the application to other computers on the network without installing on each one of them, the administrator can use copying.

After the installation and activation of MindView 9 on the first computer, the application from the path */Applications/MindView 9.app* should be copied to the same path on the target computer.

MatchWare Inc. 511 West Bay Street Suite 480 Tampa, FL 33606 United States

T: 1-800-880-2810 F: 1-800-880-2910 usa@matchware.com MatchWare Ltd 3-5 Red Lion Street Richmond, TW9 1RJ, UK United Kingdom

T: +44 (0)20 8940 9700 F: +44 (0)20 8332 2170 london@matchware.com MatchWare France 38 rue Servan 75544 Paris Cedex 11 France

T: +33 (0)810 000 172 F: +33 (0)810 811 121 vente@matchware.com MatchWare GmbH Anckelmannsplatz 1 20537 Hamburg Deutschland

T: +49 (0) 40 543764 F: +49 (0) 40 543789 hamburg@matchware.com MatchWare A/S Thomas Koppels Gade 30 DK-8000, Aarhus C Denmark

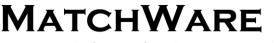

Software for Creative Minds

The file /Users/Shared/.mwmv8sni should also be copied to path /Users/Shared/.mwmv8sni on the target computer.

For silent activation a */Users/Shared/.mw8iactf* file should be created, for example using the command "touch /Users/Shared/.mw8iactf".

The target Macs will not ask for a license number but will be activated individually (in silent mode). They must have access to the Internet.

#### **Specific installation settings**

Starting with version 9.0.2 (858), the possibility of subtle hidden settings has appeared.

In the case when you need to limit the functionality of the application for the user, you can use hidden settings using the terminal.

• To disable an application's ability to interact with OpenAI

defaults write "com.matchware.MindView9" "ai\_disabled" -bool YES

• To disable the ability to partially update resources online

defaults write "com.matchware.MindView9" "resource\_updates\_disabled" -bool YES

The user cannot change these settings using the settings panel. To return the state of these settings, you need to call with the opposite value. (NO instead YES)

# Paths used by the Application

#### **User's documents**

- "~/Documents/MindView QuickStart" for unpacking and using Quick Start documents
- "~/Documents/MindView Templates" default path for the customer's templates
- "~/Documents/MindView Styles" default path for the customer's styles
- "~/Documents/MindView AudioNotes" path for recorded Audio Notes

#### **Application protection**

The paths below must be accessible for all users on the current Mac:

"/Users/Shared/.mwmv8sn" – result data after activation

"/Users/Shared/.mwmv8sni" – license number storage

"/Users/Shared/.mw8iactf" – the marker for silent activation, the file just needs to be present (empty or with any contents).

Set of alternative paths in case the shared folder is not accessible:

"~/Library/Application Support/.mwmv8sn" "~/Library/Application Support/.mwmv8sni"

MatchWare Inc. 511 West Bay Street Suite 480 Tampa, FL 33606 United States

T: 1-800-880-2810 F: 1-800-880-2910 usa@matchware.com MatchWare Ltd 3-5 Red Lion Street Richmond, TW9 1RJ, UK United Kingdom

T: +44 (0)20 8940 9700 F: +44 (0)20 8332 2170 london@matchware.com MatchWare France 38 rue Servan 75544 Paris Cedex 11 France

T: +33 (0)810 000 172 F: +33 (0)810 811 121 vente@matchware.com MatchWare GmbH Anckelmannsplatz 1 20537 Hamburg Deutschland

T: +49 (0) 40 543764 F: +49 (0) 40 543789 hamburg@matchware.com MatchWare A/S Thomas Koppels Gade 30 DK-8000, Aarhus C Denmark

# MATCHWARE

#### Software for Creative Minds

# System paths

"~/Library/Caches/com.matchware.MindView9" – system caches for the application e.g. network framework

"~/Library/Saved Application State/com.matchware.MindView9.savedState" – These saved State resources are used by macOS to support "resuming" the application.

"~/Library/Preferences/com.matchware.MindView9.plist" – all the application settings "~/Library/Application Support/MatchWare/MindView 9" - contains the folders with customized resources, like "Picture Library".

"~/Library/Application Support/com.matchware.MindView9/WebViews" – actual resources for rendering web-based document canvas.

"~/Library/Application Support/com.matchware.MindView9/HTMLTemplates" – contains the folders with cached HTML export resources.

"~/Library/Application Support/com.matchware.MindView9/branch\_icons" – contains the folders with customized "Icons Storage".

"~/Library/Autosave Information/ Unsaved MindView 9 Document\*.\*" – This path contains the documents created by the user from scratch but not saved explicitly by the user. The documents are saved automatically with the generic name " Unsaved MindView 9 Document\*. \*". If the application exits unexpectedly or with a forced quit, the unsaved documents can be found on that path.

# **Spotlight**

Spotlight is a desktop search platform that has instant search capabilities for the most common file types within macOS. MindView provides a standard search extension that allows customers to search for content within MindView documents during desktop search.

"/Applications/MindView 9.app/Contents/Library/Spotlight/mindviewlookup.mdimporter"

Supported formats: MVDX, MVD, OMP, OMD MIME TYPES: com.matchware.mindviewx com.matchware.mindview com.matchware.openmind

# **Ouick Look**

Quick Look is a desktop preview platform. MindView provides a standard preview extension that allows customers to view content within MindView documents (.mvdx) without running the application.

"/Applications/MindView 9.app/Contents/Library/QuickLook/qlmvdx.qlgenerator"

Supported formats: MVDX, MVTX, MVD, OMP, OMD MIME TYPES:

com.matchware.mindviewx

MatchWare Inc. 511 West Bay Street Suite 480 Tampa, FL 33606 United States

T· 1-800-880-2810 F: 1-800-880-2910 usa@matchware.com MatchWare Ltd 3-5 Red Lion Street Richmond, TW9 1RJ, UK United Kingdom

T: +44 (0)20 8940 9700 F: +44 (0)20 8332 2170 london@matchware.com MatchWare France 38 rue Servan 75544 Paris Cedex 11 France

T: +33 (0)810 000 172 F: +33 (0)810 811 121 vente@matchware.com MatchWare GmbH Anckelmannsplatz 1 20537 Hamburg Deutschland

T: +49 (0) 40 543764 F: +49 (0) 40 543789 hamburg@matchware.com MatchWare A/S Thomas Koppels Gade 30 DK-8000, Aarhus C Denmark

# MATCHWARE

Software for Creative Minds

com.matchware.mindview com.matchware.mindviewtemplate com.matchware.openmind

## **MIME-type**

application/matchware.mindview.document .mvdx .mvtx .omp .omt .mvd .omd Asynchronous Pluggable Protocol: MindViewOpen

# **MatchWare Activation System**

Mandatory activation is required when using MindView. When activating the Product certain information about the Product and the device will be sent to MatchWare. This information includes version, build number, language, product ID, and computer ID which is generated from the hardware configuration. By using the Product you consent to the transmission of this information. The activation can either be done by login or by entering a license key.

# **MindView Drive**

MatchWare MindView communicates with the MindView Drive using the Hypertext Transfer Protocol Secure (HTTPS) using the standard port 443. The MindView 9 MindView Drive is located here: https://www.sharedworkspace.com

# **MindView Online Update**

MatchWare MindView communicates with the MindView Online Update using the Hypertext Transfer Protocol Secure (HTTPS) using the standard port 443.

The MindView 9 MindView Online Update is located here: <u>https://cdn.matchware.com/mindview9</u>

# **AI Suggestions**

MatchWare MindView communicates with the MindView AI Suggestions using the Hypertext Transfer Protocol Secure (HTTPS) using the standard port 443.

The MindView 9 MindView AI Suggestions is located here: <u>https://cdn.matchware.com/mindview9</u> It also communicates with server at: <u>https://ai.mindview.app/</u>

# **Tasks System**

MatchWare MindView communicates with the MindView Task System using the Hypertext Transfer Protocol Secure (HTTPS) using the standard port 443.

The MindView 9 MindView Task System is located here: <u>https://cdn.matchware.com/mindview9</u> It also communicates with server at: <u>https://api.mindview.app</u>

MatchWare Inc. 511 West Bay Street Suite 480 Tampa, FL 33606 United States

T: 1-800-880-2810 F: 1-800-880-2910 usa@matchware.com MatchWare Ltd 3-5 Red Lion Street Richmond, TW9 1RJ, UK United Kingdom

T: +44 (0)20 8940 9700 F: +44 (0)20 8332 2170 london@matchware.com MatchWare France 38 rue Servan 75544 Paris Cedex 11 France

T: +33 (0)810 000 172 F: +33 (0)810 811 121 vente@matchware.com MatchWare GmbH Anckelmannsplatz 1 20537 Hamburg Deutschland

T: +49 (0) 40 543764 F: +49 (0) 40 543789 hamburg@matchware.com MatchWare A/S Thomas Koppels Gade 30 DK-8000, Aarhus C Denmark